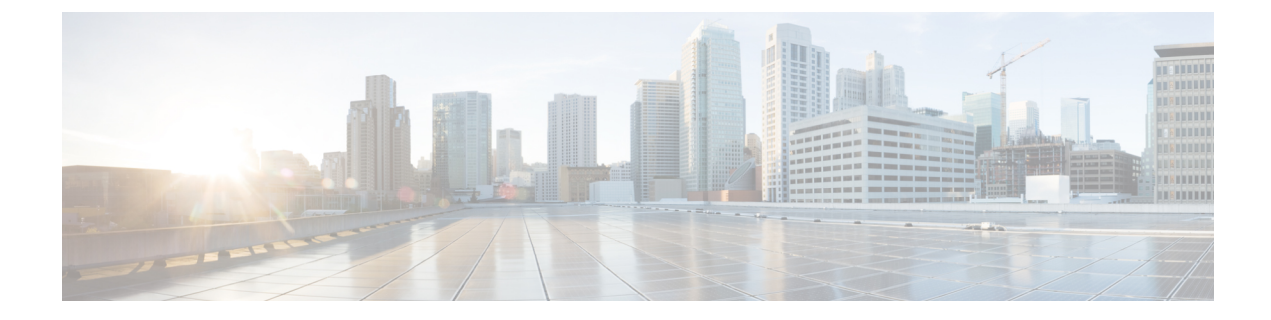

# **Switching CDRs**

This appendix describes the following procedures:

- [Switching](#page-0-0) CDRs from HDD to GSS, on page 1
- [Switching](#page-3-0) CDRs from GSS to HDD, on page 4

# <span id="page-0-0"></span>**Switching CDRs from HDD to GSS**

This section describes how to switch CDRs from HDD to GSS with:

- LRSN [Enabled,](#page-0-1) on page 1
- LRSN [Disabled,](#page-1-0) on page 2

### <span id="page-0-1"></span>**LRSN Enabled**

To switch CDRs from HDD to GSS with LRSN enabled:

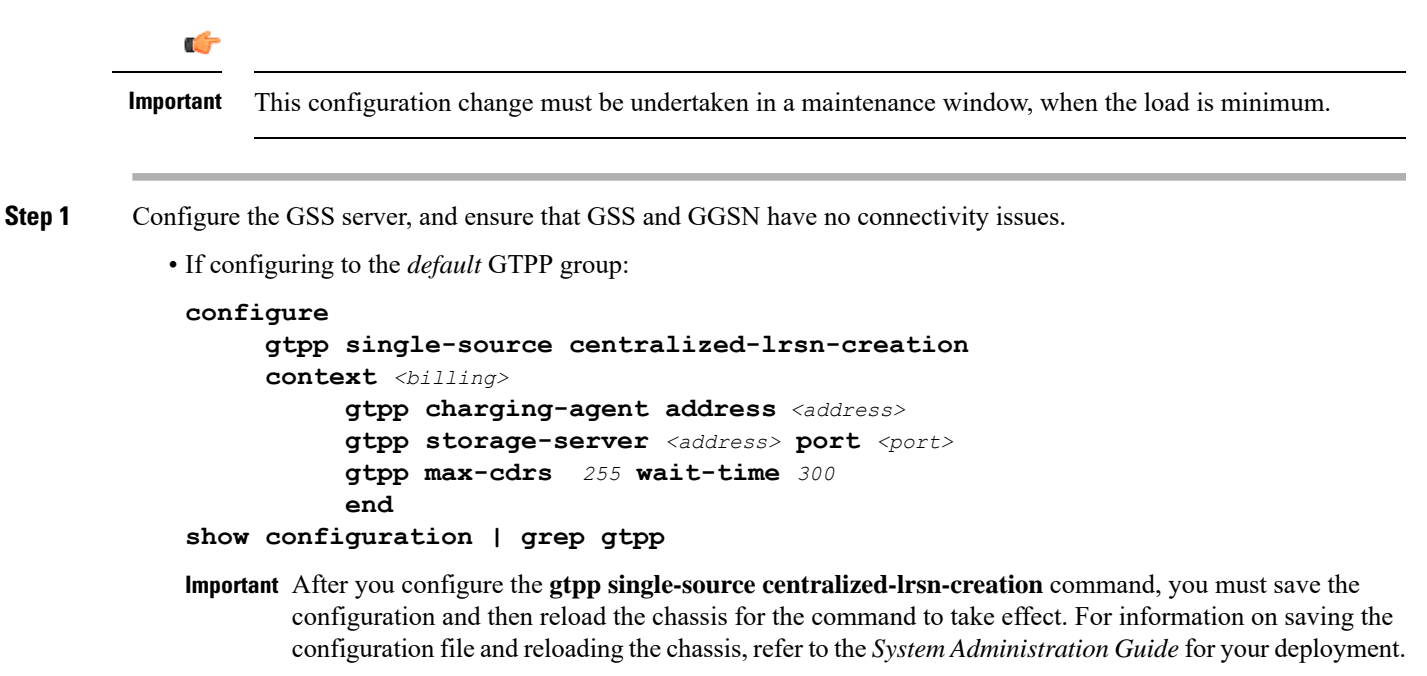

• If configuring to a specific GTPP group:

```
configure
     gtpp single-source centralized-lrsn-creation
     context <billing>
          gtpp group <gtpp_group>
                gtpp charging-agent address <address>
                gtpp storage-server <address> port <port>
                gtpp max-cdrs 255 wait-time 300
                end
show configuration | grep gtpp
```
- After you configure the **gtpp single-source centralized-lrsn-creation** command, you must save the **Important** configuration and then reload the chassis for the command to take effect. For information on saving the configuration file and reloading the chassis, refer to the *System Administration Guide* for your deployment.
- **Step 2** Change the GTPP storage server mode to "Remote".
	- If configuring to the *default* GTPP group:

```
configure
     context <billing>
          gtpp storage-server mode remote
          gtpp max-cdrs 255 wait-time 300
          end
show configuration | grep gtpp
```
• If configuring to a specific GTPP group:

```
configure
     context <billing>
          gtpp group <gtpp_group>
                gtpp storage-server mode remote
                gtpp max-cdrs 255 wait-time 300
                end
show configuration | grep gtpp
```
Ensure that the file format, GTPP dictionary and LRSN Enabled are set properly on GSS in the *gss.cfg* file. **Important** Also, the correct version of GSS has to be installed and started on the Solaris machine.

<span id="page-1-0"></span>**Step 3** Check and confirm that new CDRs are being written to files by GSS. On the HDD side, remaining CDRs are immediately flushed to a CDR file. At this point, the transition is complete.

### **LRSN Disabled**

To switch CDRs from HDD to GSS with LRSN disabled:

Ú

**Important** This configuration change must be undertaken in a maintenance window, when the load is minimum.

**Step 1** Configure the GSS server, and ensure that GSS and GGSN have no connectivity issues. • If configuring to the *default* GTPP group: **configure context** *<billing>* **gtpp charging-agent address** *<address>* **gtpp storage-server** *<address>* **port** *<port>* **gtpp max-cdrs** *255* **wait-time** *300* **end show configuration | grep gtpp** • If configuring to a specific GTPP group: **configure context** *<billing>* **gtpp group** *<gtpp\_group>* **gtpp charging-agent address** *<address>* **gtpp storage-server** *<address>* **port** *<port>* **gtpp max-cdrs** *255* **wait-time** *300* **end show configuration | grep gtpp Step 2** Change the GTPP storage server mode to "Remote". • If configuring to the *default* GTPP group: **configure context** *<billing>* **gtpp storage-server mode remote gtpp max-cdrs** *255* **wait-time** *300* **end show configuration | grep gtpp**

• If configuring to a specific GTPP group:

```
configure
     context <billing>
          gtpp group <gtpp_group>
          gtpp storage-server mode remote
          gtpp max-cdrs 255 wait-time 300
          end
show configuration | grep gtpp
```
**Step 3** Check and confirm that new CDRs are being written to files by GSS. On the HDD side, remaining CDRs are immediately flushed to a CDR file. At this point, the transition is complete.

Ensure that the file format, GTPP dictionary and LRSN Disabled are set properly on GSS in the *gss.cfg* file. **Important** Also, the correct version of GSS has to be installed and started on the Solaris machine.

## <span id="page-3-0"></span>**Switching CDRs from GSS to HDD**

This section describes how to switch CDRs from GSS to HDD with:

- LRSN [Enabled,](#page-3-1) on page 4
- LRSN [Disabled,](#page-4-0) on page 5

#### <span id="page-3-1"></span>**LRSN Enabled**

To switch CDRs from GSS to HDD with LRSN enabled:

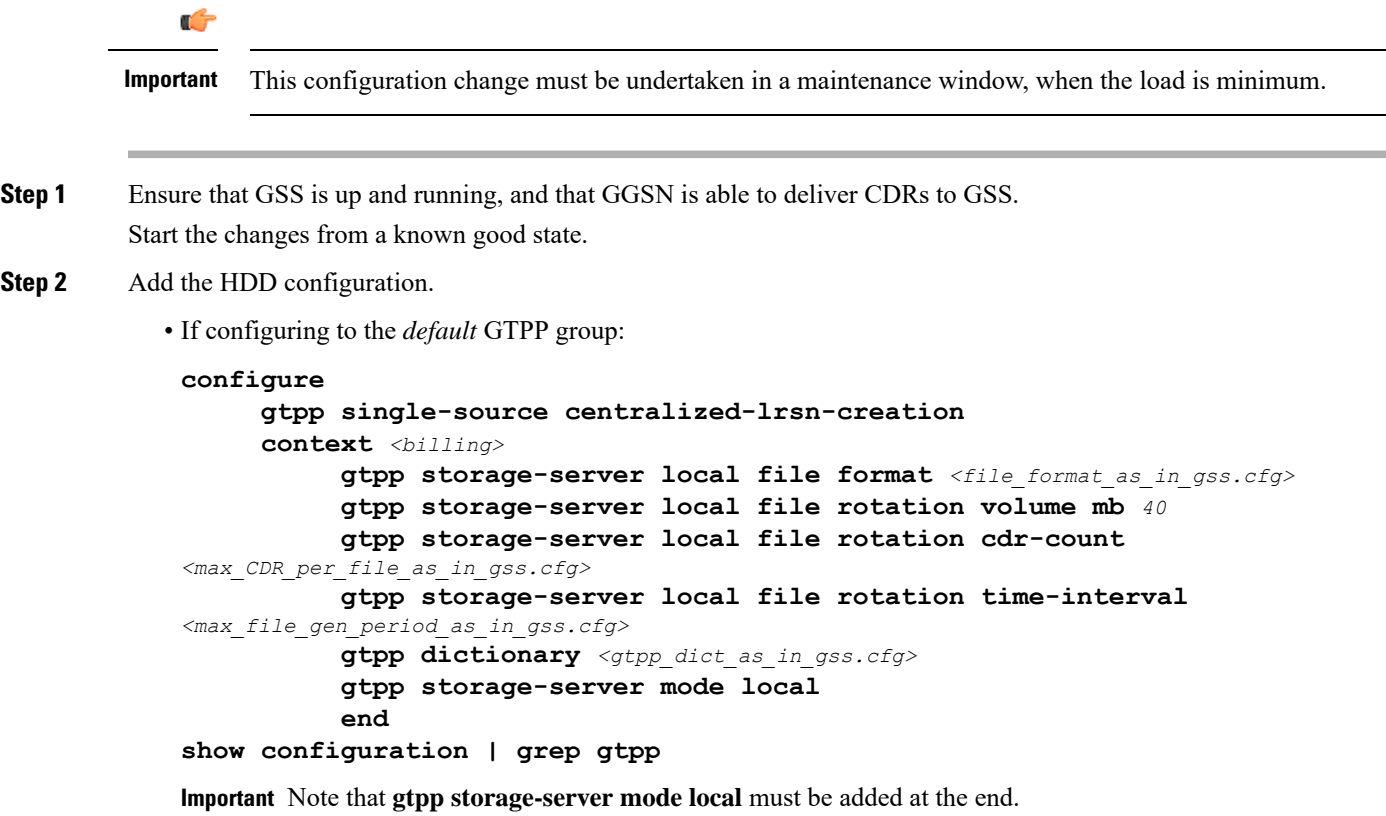

- After you configure the **gtpp single-source centralized-lrsn-creation** command, you must save the **Important** configuration and then reload the chassis for the command to take effect. For information on saving the configuration file and reloading the chassis, refer to the *System Administration Guide* for your deployment.
- If configuring to a specific GTPP group:

```
configure
     gtpp single-source centralized-lrsn-creation
     context <billing>
          gtpp storage-server local file format <file_format_as_in_gss.cfg>
          gtpp storage-server local file rotation volume mb 40
          gtpp storage-server local file rotation cdr-count
```

```
<max_CDR_per_file_as_in_gss.cfg>
          gtpp storage-server local file rotation time-interval
<max_file_gen_period_as_in_gss.cfg>
          gtpp dictionary <gtpp_dict_as_in_gss.cfg>
          gtpp storage-server mode local
          end
show configuration | grep gtpp
```
**Important** Note that **gtpp storage-server mode local** must be added at the end.

- After you configure the **gtppsingle-source centralized-lrsn-creation**command, you mustsave the configuration **Important** and then reload the chassis for the command to take effect. For information on saving the configuration file and reloading the chassis, refer to the *System Administration Guide* for your deployment.
- **Step 3** Ensure that GSS is still up and running so that already pending requests towards GSS are fully delivered. Without flushing out the existing pending requests to GSS, GGSN will not switch to HDD.
- **Step 4** Check and confirm that new CDRs are being written to HDD.
- **Step 5** On the GSS side, you must wait for the time period it takes for the hard file generation, so that remaining CDRs are flushed to CDR file.
- <span id="page-4-0"></span>**Step 6** At this point, the transition is complete and you can bring the GSS offline.

#### **LRSN Disabled**

To switch CDRs from GSS to HDD with LRSN disabled:

```
Ú
         Important This configuration change must be undertaken in a maintenance window, when the load is minimum.
Step 1 Ensure that GSS is up and running and GGSN is able to deliver CDRs to GSS.
         Start the changes from a known good state.
Step 2 Add the HDD configuration.
            • If configuring to the default GTPP group:
             configure
                   context <billing>
                         gtpp storage-server local file format <file_format_as_in_gss.cfg>
                         gtpp storage-server local file rotation volume mb 40
                         gtpp storage-server local file rotation cdr-count
             <max_CDR_per_file_as_in_gss.cfg>
                         gtpp storage-server local file rotation time-interval
             <max_file_gen_period_as_in_gss.cfg>
                         gtpp dictionary <gtpp_dict_as_in_gss.cfg>
                         gtpp storage-server mode local
                         end
```

```
show configuration | grep gtpp
```
**Important** Note that **gtpp storage-server mode local** must be added at the end.

• If configuring to a specific GTPP group:

```
configure
     context <billing>
          gtpp group <gtpp_group>
          gtpp storage-server local file format <file_format_as_in_gss.cfg>
          gtpp storage-server local file rotation volume mb 40
          gtpp storage-server local file rotation cdr-count
<max_CDR_per_file_as_in_gss.cfg>
          gtpp storage-server local file rotation time-interval
<max_file_gen_period_as_in_gss.cfg>
          gtpp dictionary <gtpp_dict_as_in_gss.cfg>
          gtpp storage-server mode local
          end
show configuration | grep gtpp
```
**Important** Note that **gtpp storage-server mode local** must be added at the end.

- **Step 3** Ensure that GSS is still up and running so that already pending requests towards GSS is fully delivered. Without flushing out the existing pending requests to GSS, GGSN will not switch to HDD.
- **Step 4** Check and confirm that new CDRs are being written to HDD.
- **Step 5** On the GSS side, you must wait for the time period it takes for the hard file generation, so that remaining CDRs are flushed to CDR file.
- **Step 6** At this point, the transition is complete and you can bring the GSS offline.